#### **ECU Canvas Semester Essentials**

canvas These checklists are originally created by the Training Services Department at Instructure and have been modified by the ECU Canvas support team.

#### canvas.ecu.edu

#### **Beginning of Semester**

### +Merge (Cross-list) Courses

Cross-listing allows you to merge & teach sections of the same course in one location.

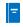

### **Understand Course Modules**

Modules are the recommended way to organize/present content to students.

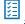

### **Add Content to Modules**

Adding files, pages, assignments, discussions, & guizzes to your modules.

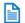

### Add Syllabus

Add the current syllabus to your course.

»Tip: Add it to the Course Syllabus tool, as a File link, on a Course Page, etc.

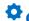

## Customize Course Detail Settings

Be aware of options in Course Details >> Course Settings.

»Tip: Don't forget to select Update Course Details after changing settings.

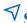

## **√** Simplify Course Navigation

Hide unused course navigation links.

»Tip: The fewer links the better.

### Publish Course and Content

Check visibility of files, pages and modules.

»Tip: Unpublish content you don't want students to view. Use **Student View** to verify content visibility.

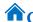

#### **Choose Home Page**

Select a Home Page that fits your course. The Home Page can be changed at any time.

»Tip: Use visuals to engage students & incorporate important information.

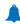

### **Set Account Notifications**

To ensure you receive communication, set your Notification Preferences and contact method.

>>> Tip: Remind & show students how to set their preferences.

#### **End of Semester**

# **Verify Grades** (If Applicable)

Verify grades if Canvas is the gradebook of record. Changes will affect student final grades.

»Tip: Verify that the Gradebook matches the grading policy.

»Tip: Turn missing entries to zeros through the late policy options.

»Tip: Check out more about Assignment Groups if using weighted grading categories.

#### More Canvas Resources

ECU fully transitions to Canvas for the fall 2020 semester.

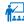

## Training Schedule

canvas.ecu.edu/instructors/training

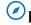

## Instructor Guides & Overview Videos

canvas.ecu.edu/instructors/guides

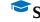

#### Student Guides & Overview Videos

canvas.ecu.edu/student-guides/

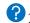

## **?**24/7 Help in Canvas

Use the Canvas Help icon to get instant help. Chat, call, or open a ticket.

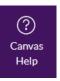